# VPNの利用方法(Android)

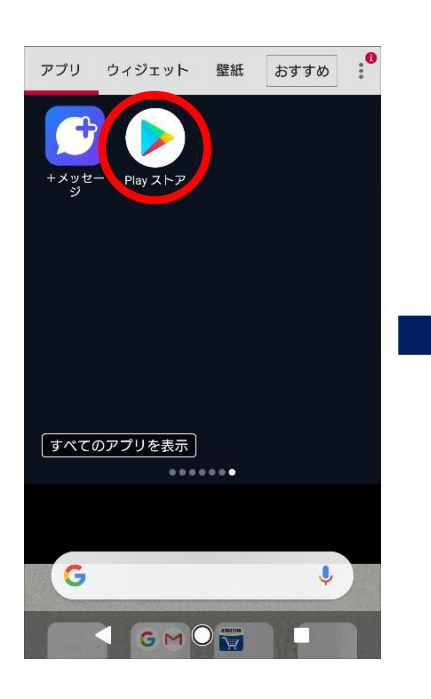

1.Playストアを開きます 2.「AnyConnect」を検索 し、インストール

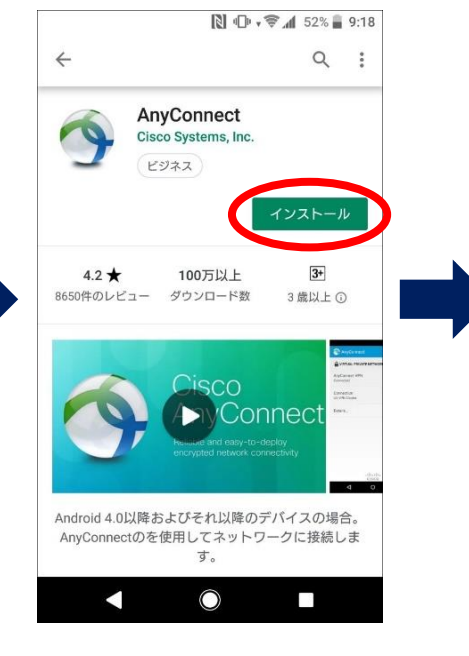

3. アフリを開き. 確認画面で「OK」 をタップ $\mathcal{R} \cdot \blacklozenge$  4 = 65%  $13:06$ AnyConnect

Supplemental End User License Agreement for AnyConnect® Secure Mobility Client v4.x and other VPN-related Software

### **IMPORTANT: READ CAREFULLY**

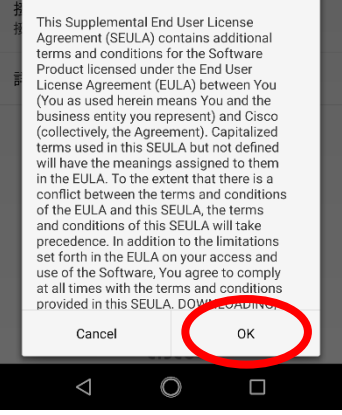

6.サーバをタップ後、 vpn-matsue.shimane-u. ac.jpを入力して「完了」

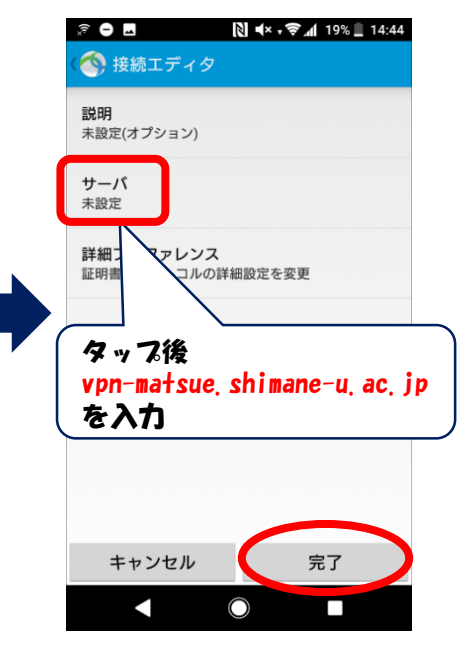

4.「接続」をタップ

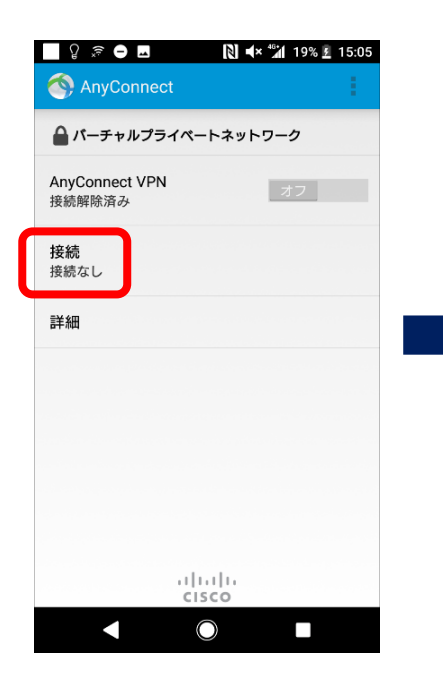

### 5.「新しいVPN接続の追加」 をタップ

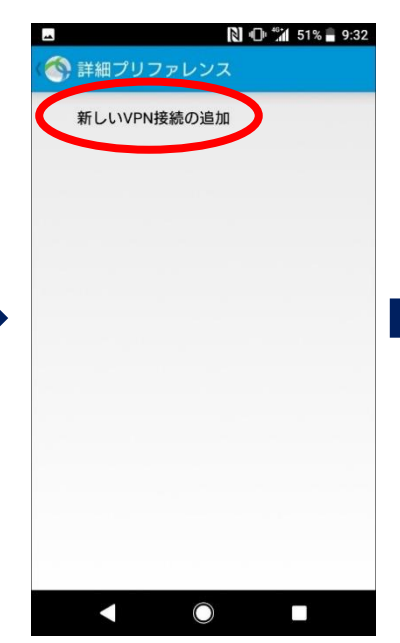

## VPNの利用方法(Android)

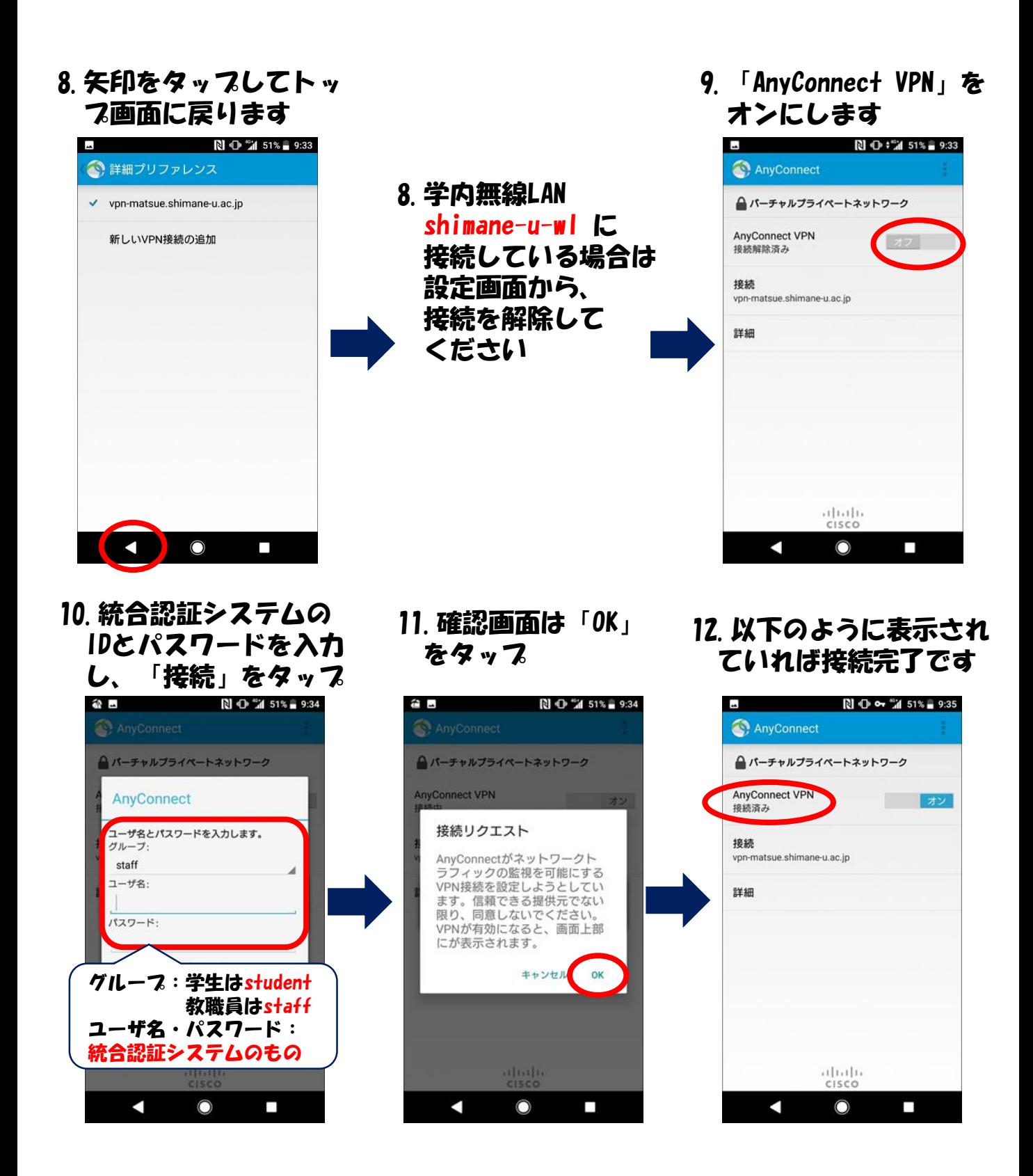